6

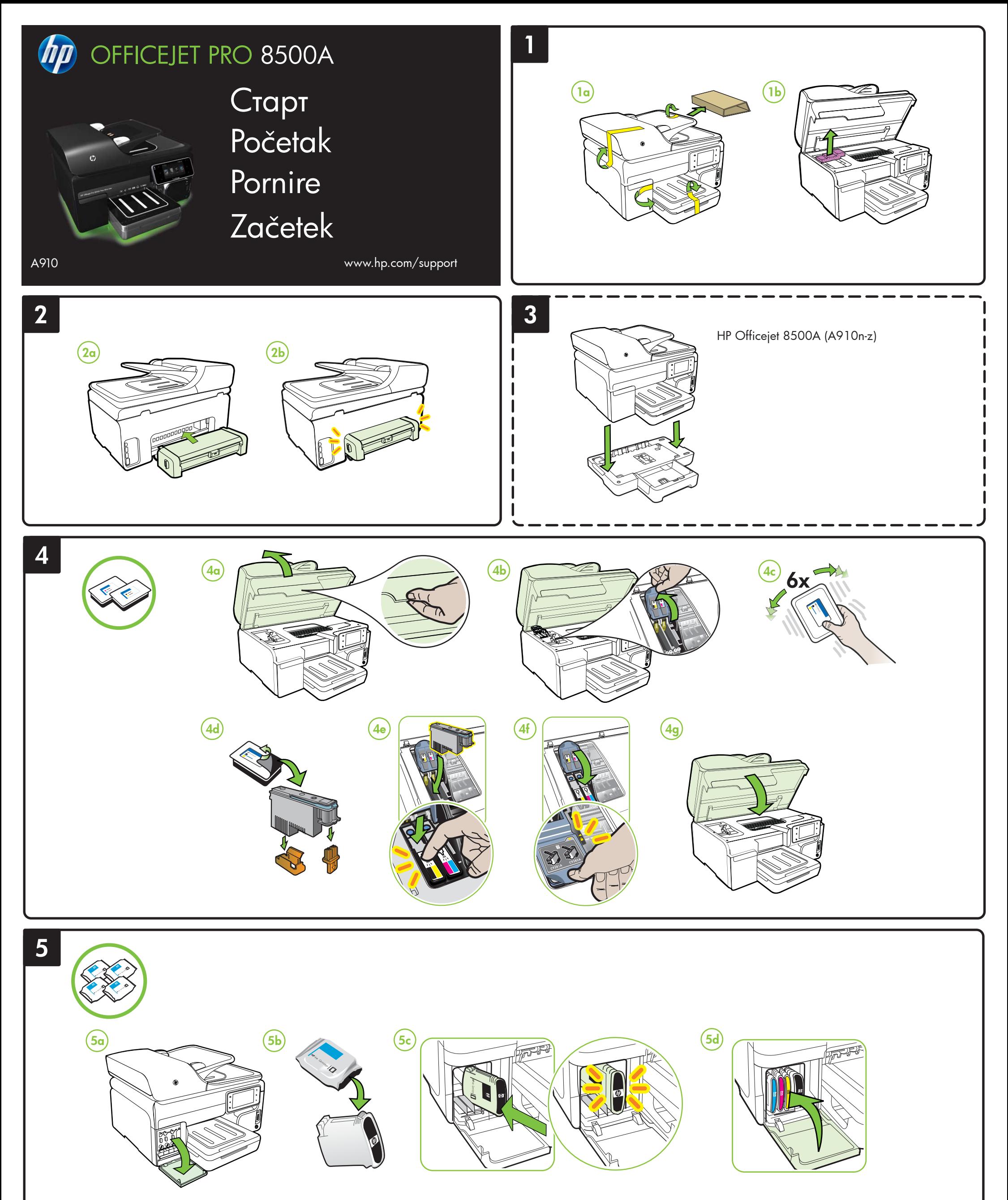

RO Notă: Cerneala din cartuşe este utilizată în procesul de imprimare într-un număr divers de moduri, inclusiv în procesul de iniţializare, care pregăteşte dispozitivul şi cartuşele pentru imprimare, precum şi în deservirea capului de imprimare, păstrând duzele de imprimare curate şi curgerea uniformă a cernelii. În plus, o cantitate de cerneală reziduală este lăsată în cartuş după ce acesta este folosit. Pentru mai multe informații, consultați www.hp.com/go/inkusage.

www.hp.com

충국에서 인쇄

 $(BG)$ **ІЗабележка:** Мастилото в касетите се използва по време на печат по няколко различни начина, вкл. по време на процеса на инициализиране, който подготвя устройството и касетите за печатане, както и при поддържане на печатащите глави, което е с цел да пази мастилените дюзи чисти и така мастилото да се печата безпроблемно. Също така след използване на печатащите касети в тях остава известно количество мастило. За допълнителна информация вж. сайта www.hp.com/go/inkusage.

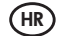

**HR) Napomena:** Tinta u spremnicima koristi se u postupku ispisa na više različitih načina. To uključuje i<br>postupak pokretanja koji priprema uređaj i spremnike za ispis te čišćenje glave za ispis, čime se<br>osiguravaju čisto potrošenom spremniku. Dodatne informacije potražite na adresi www.hp.com/go/inkusage.

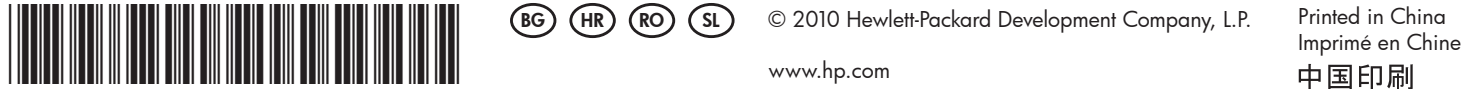

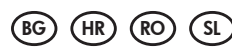

SL Opomba: Črnilo v kartušah se pri tiskanju uporablja na več različnih načinov, vključno s postopkom inicializacije, pri katerem se naprava in kartuše pripravijo za tiskanje, ter pri servisiranju tiskalne glave, kar zagotavlja, da so brizgalne šobe čiste in črnilo tekoče. Poleg tega v kartuši ostane nekaj črnila, potem ko je porabljena. Dodatne informacije najdete na spletnem mestu www.hp.com/go/inkusage.

CM755-90012

Acordând numai câteva minute pentru a vă înregistra, puteți beneficia de intervenții de service mai rapide, asistenţă mai eficientă şi avertizări de asistenţă pentru produse. Dacă nu înregistraţi imprimanta în timpul instalării software-ului, o puteţi înregistra ulterior la adresa http://www.register.hp.com.

Като отделите едва няколко минути, за да се регистрирате, ще можете да се възползвате от по-бързо обслужване, по-ефективна поддръжка и известия за поддръжката на продукта. Ако не сте регистрирали своя принтер по време на инсталирането на софтуера, можете да го направите по-късно на адрес http://www.register.hp.com.

Ako odvojite svega nekoliko minuta za registraciju, bit će vam dostupna brža usluga, učinkovitija podrška i upozorenja službe za podršku. Ako tijekom instalacije softvera niste registrirali pisač, možete ga registrirati kasnije na adresi http://www.register.hp.com.

## RO) Inregistrați produsul.

### Registrirajte proizvod. HR

Vzemite si le nekaj trenutkov za registracijo in na voljo vam bodo hitrejša storitev, učinkovitejša podpora in obvestila o podpori izdelka. Če med namestitvijo programske opreme niste registrirali tiskalnika, ga lahko registrirate pozneje na spletnem mestu http://www.register.hp.com.

# Registrirajte izdelek SL

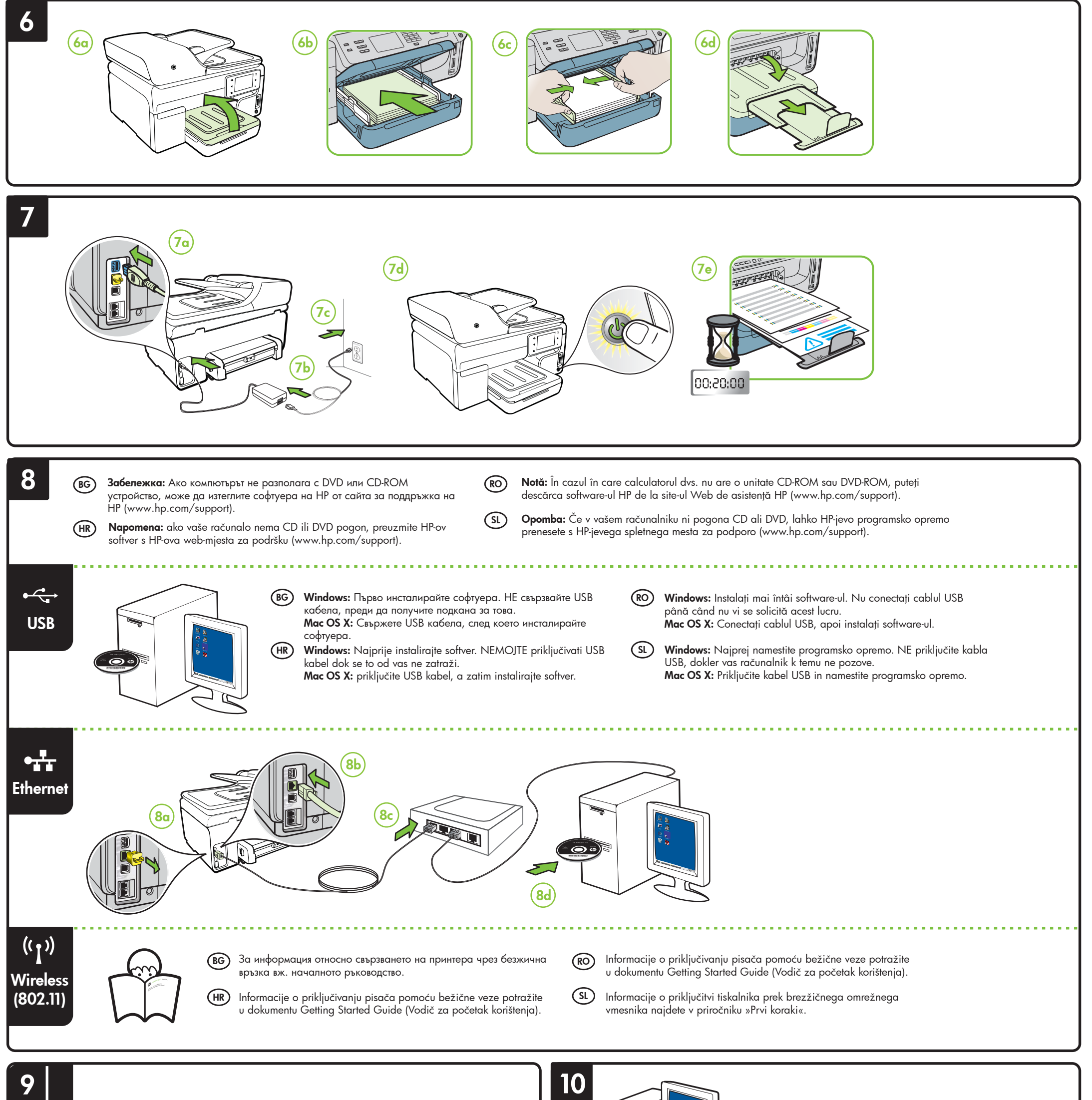

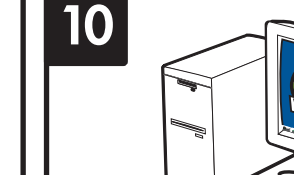

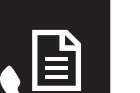

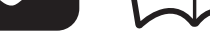

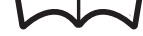

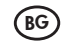

- $\,$ в $\,$ За информация относно настройването на функциите за факс на принтера вж. началното ръководство.
- Informacije o postavljanju funkcija faksa pisača potražite u dokumentu Getting Started Guide (Vodič za početak korištenja). (HR)
- Pentru informații despre configurarea funcțiilor de fax ale imprimantei, consultați Ghidul cu noţiuni de bază. RO
- Informacije o nastavitvi funkcij faksa v tiskalniku najdete v priročniku »Prvi koraki«.  $(SL)$

### BG) Регистрирайте продукта.